## Проверка записи на сайте Госуслуг

1. Зайти на сайт Госуслуг <https://www.gosuslugi.ru/>

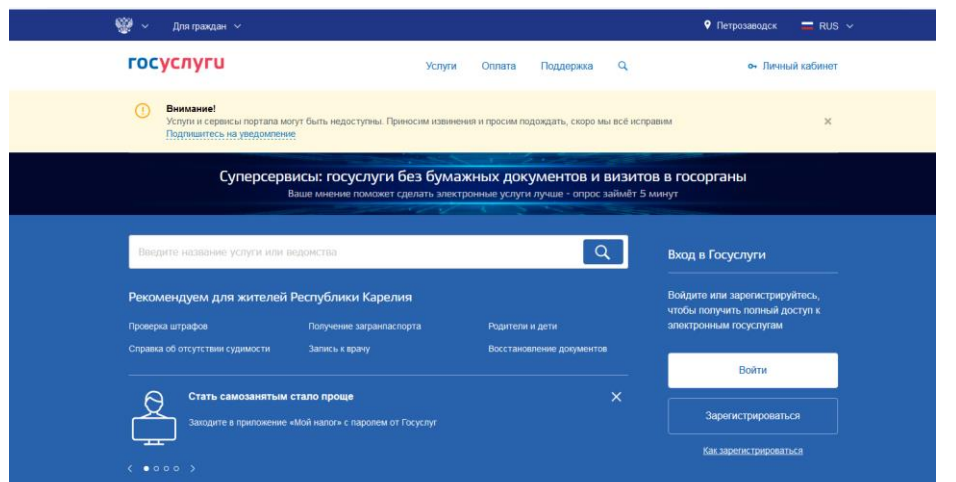

- 2. Нажать Войти или Личный кабинет
- 3. Ввести номер мобильного телефона или почту (Вкладка Телефон или почта) или

перейти на вкладку СНИЛС и ввести СНИЛС.

4. Ввести пароль.

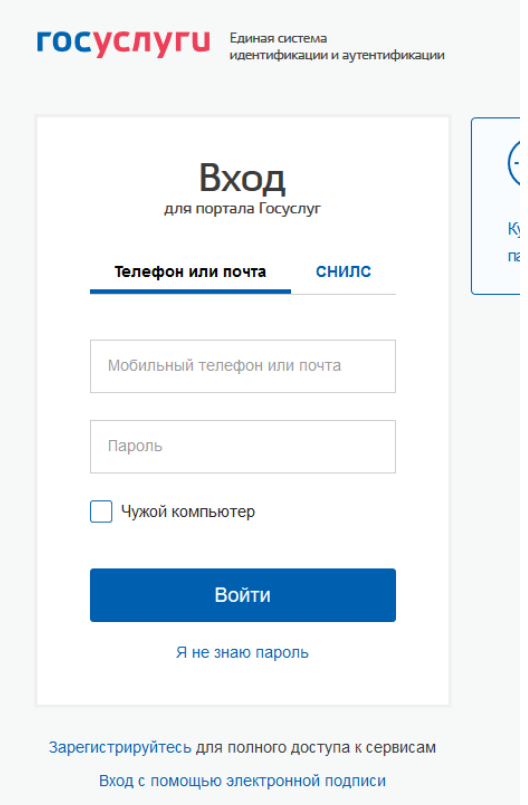

- 5. Перейти в Личный кабинет
- 6. Удостовериться в статусе учетной записи (Упрощенная, Подтвержденная)

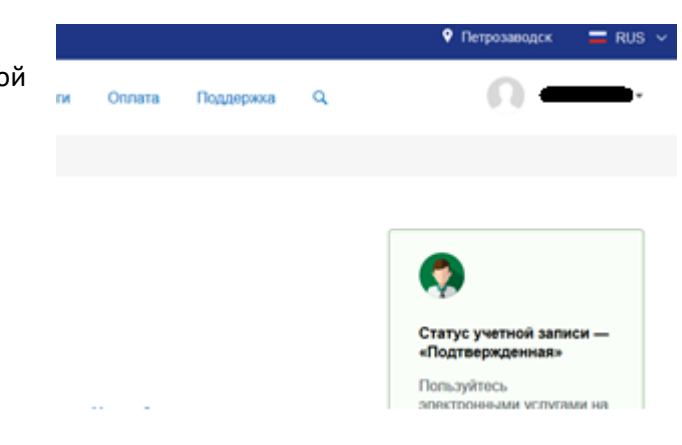